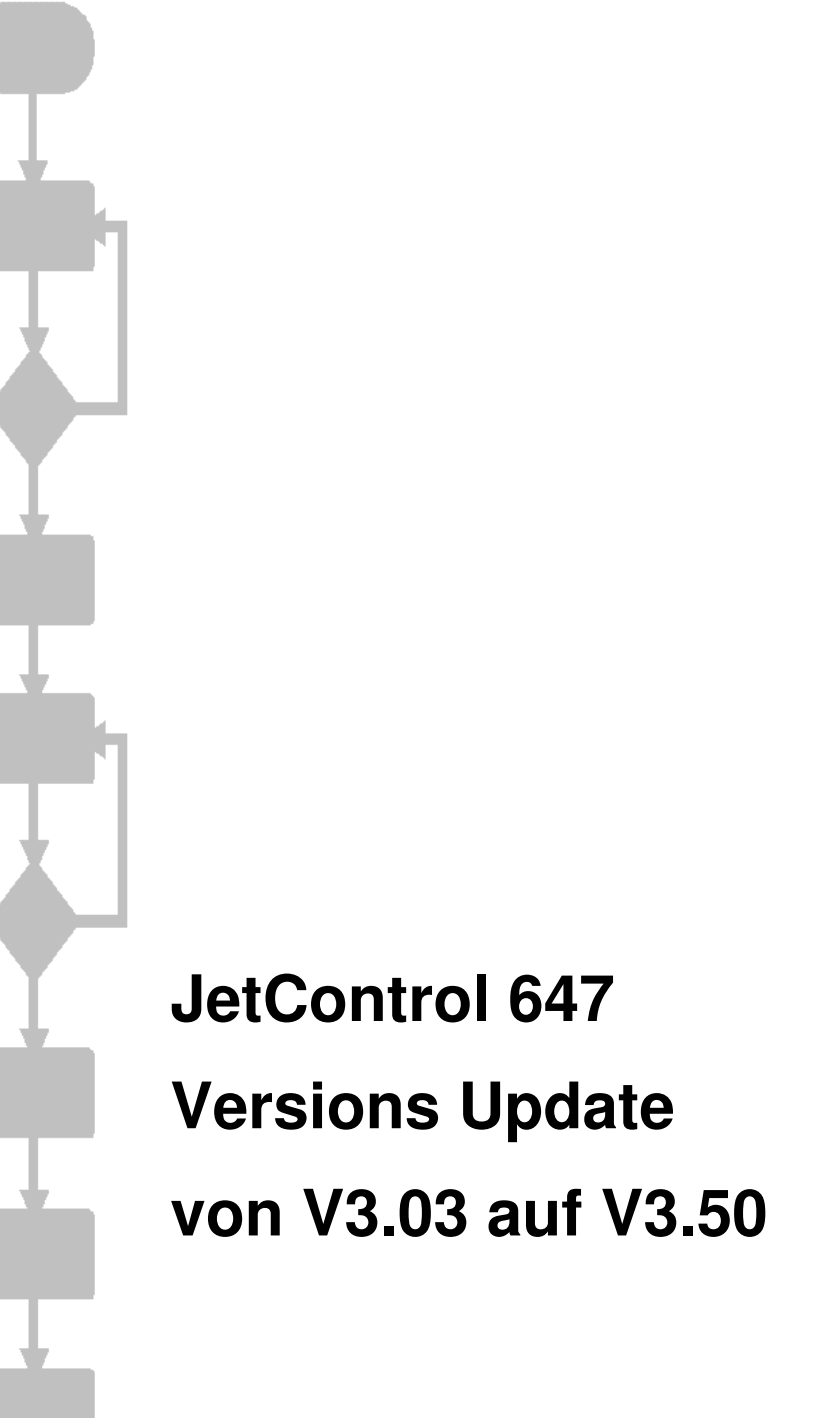

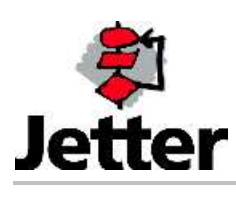

Auflage 1.00 15.01.04 / Printed in Germany

Die Firma JETTER AG behält sich das Recht vor, Änderungen an ihren Produkten vorzunehmen, die der technischen Weiterentwicklung dienen. Diese Änderungen werden nicht notwendigerweise in jedem Einzelfall dokumentiert.

Dieses Handbuch und die darin enthaltenen Informationen wurden mit der gebotenen Sorgfalt zusammengestellt. Die Firma JETTER AG übernimmt jedoch keine Gewähr für Druckfehler oder andere daraus entstehende Schäden.

Die in diesem Buch genannten Marken und Produktnamen sind Warenzeichen oder eingetragene Warenzeichen der jeweiligen Titelhalter.

### **Inhaltsverzeichnis**

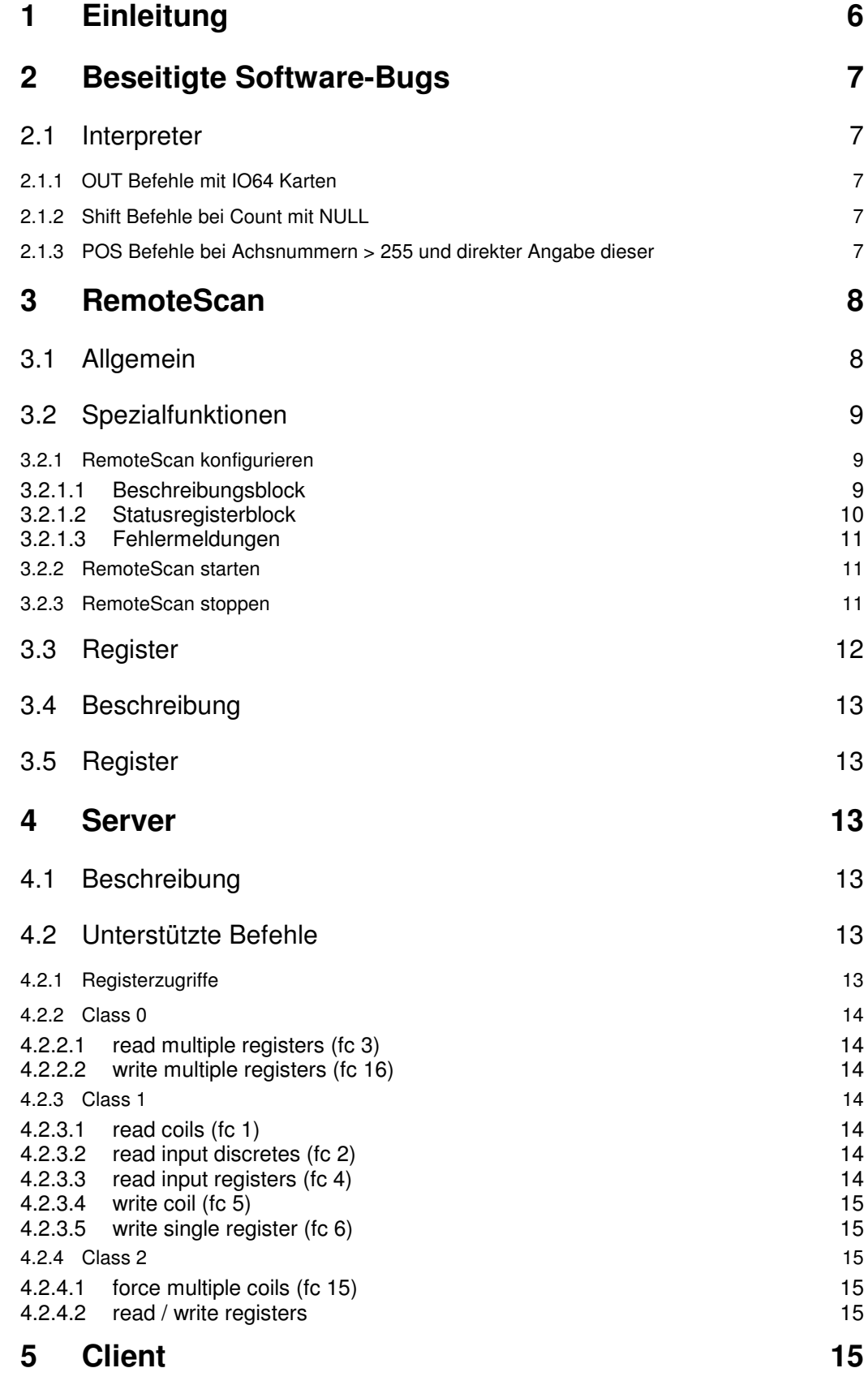

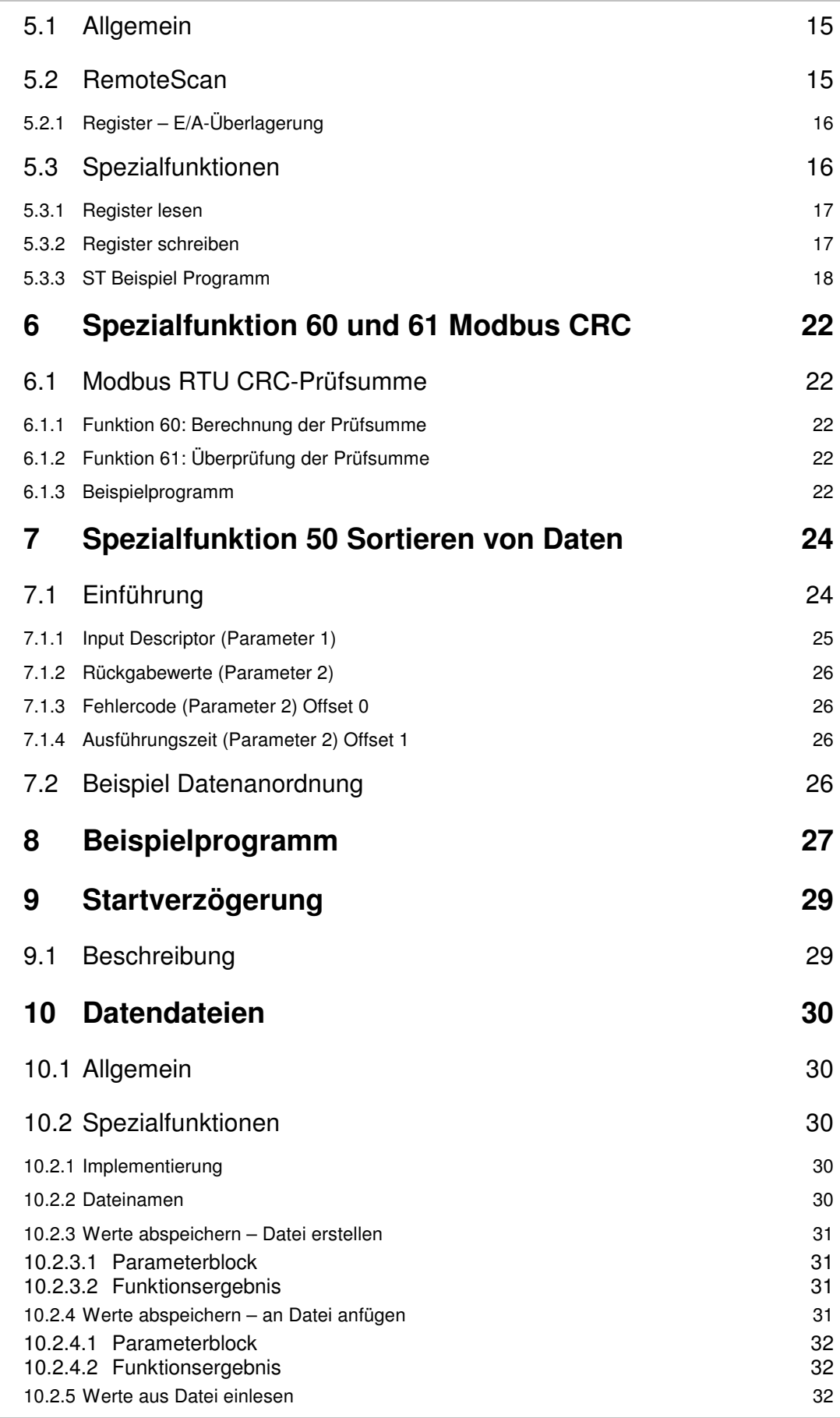

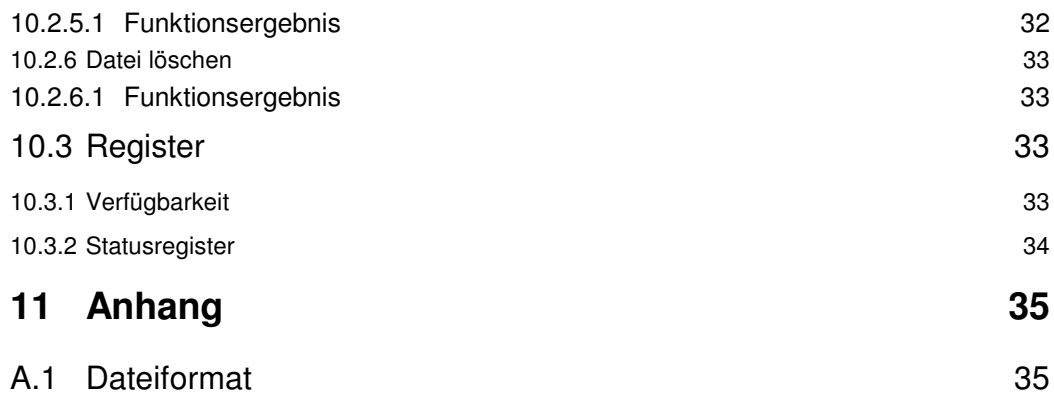

# **1 Einleitung**

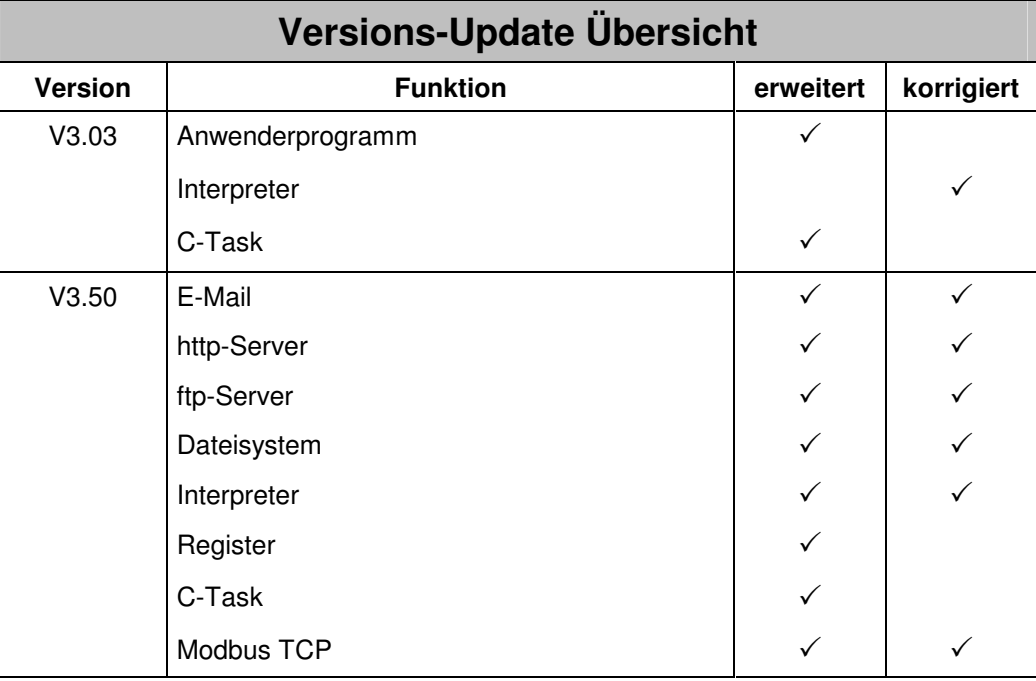

# **2 Beseitigte Software-Bugs**

## **2.1 Interpreter**

## **2.1.1 OUT Befehle mit IO64 Karten**

Bis zu dieser Version war ein Fehler bei der Zuweisung auf Ausgänge vorhanden. Wurde eine direkte Zuweisung mit Ausgangsnummern zwischen 501 und 864 ausgeführt, dann wurde ein falscher Wert in den linken Ausgang geschrieben. Dieser Fehler bezog sich nur auf die unten erwähnte Konstellation. Wurden andere Ausgangsnummern oder z.b. ein indirekter Ausgangsbefehl verwendet, so war die Funktion fehlerfrei. Folgender Ausdruck führte zu einem Fehler:

Zuweisung OUT xxx = Out501-864

Dieser Fehler wurde korrigiert.

## **2.1.2 Shift Befehle bei Count mit NULL**

Bis zu dieser Version war ein Fehler bei den Shift Befehlen vorhanden. Wurde den Shift Befehlen die Anzahl 0 übergeben, so wurde das Ergebnis unzulässiger Weise verändert.

Dieser Fehler wurde korrigiert.

### **2.1.3 POS Befehle bei Achsnummern > 255 und direkter Angabe dieser**

Bis zu dieser Version war ein Fehler bei den POS Befehlen vorhanden. Wurde ein POS Befehl auf ein intelligentes JX2 Modul ausgeführt, dann hat dies nur korrekt auf Modulbus-Steckplatz 1 und 2 funktioniert. Auf Modulbus-Steckplatz 3 wurde der POS Befehl nicht ausgeführt. Der Fehler ist bei Achsnummern > 255 aufgetreten, und dann nur bei direkter angabe dieser. Wurde die Achsnummer indirekt angegeben, dann hat der POS Befehl funktioniert.

Dieser Fehler wurde korrigiert.

# **3 RemoteScan**

## **3.1 Allgemein**

Über die konfigurierbare RemoteScan-Funktion werden zyklisch Registerinhalte vom JetControl auf Register von Netzwerk-Teilnehmern kopiert oder von diesen gelesen und in JetControl-Registern abgelegt.

Der Zugriff auf die RemoteScan-Funktion erfolgt über die Spezialfunktionen 80, 81 und 82.

Momentan wird nur der Modbus/TCP Remote Scan unterstützt.

## **3.2 Spezialfunktionen**

### **3.2.1 RemoteScan konfigurieren**

Über die Spezialfunktion 80 wird der RemoteScan konfiguriert. Es wird aber noch nicht mit der Kommunikation begonnen (siehe 3.2.2).

SPECIAL\_FUNCTION(80, <Source Register Number>, <Destination Register Number>)

<Source Register Number> Gibt die Nummer des ersten Registers des Beschreibungsblocks an. <Destination Register Number> Gibt die Nummer des Ergebnisregisters dieser Funktion an.

Der Beschreibungsblock gibt das Protokoll und die Anzahl der Kommunikationseinheiten an. Eine Kommunikationseinheit spezifiziert die Registerblöcke, die übertragen werden sollen und die Adresse des Kommunikationspartners. Bis zu 10 solcher Kommunikationseinheiten können definiert werden. Dabei können mehrere unterschiedliche Registerblöcke mit einem Kommunikationspartner ausgetauscht werden.

Die Funktion kann nur bei nicht laufenden RemoteScan aufgerufen werden. Eine Umkonfiguration im laufenden Betrieb ist nicht möglich

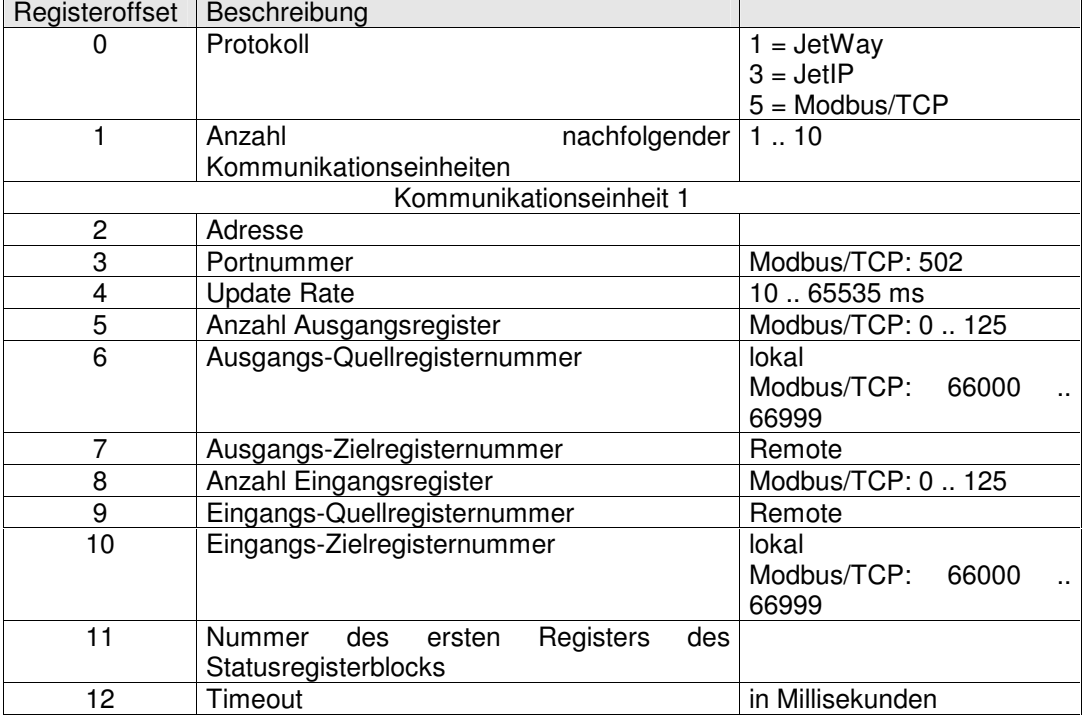

#### **3.2.1.1 Beschreibungsblock**

Bei Modulen ohne Eingangs- oder Ausgangsregister ist die entsprechende Anzahl auf 0 zu setzen.

Sind sowohl Ein- als auch Ausgänge konfiguriert, so werden zunächst die Ausgänge gesendet und danach die Eingänge gelesen.

#### **3.2.1.2 Statusregisterblock**

Im Beschreibungsblock einer jeden Kommunikationseinheit ist die Nummer des ersten Registers des aus 3 aufeinander folgenden Registern bestehenden Statusblocks anzugeben, in welchem, bei laufendem RemoteScan, die Fehlermeldungen dieser Kommunikationseinheit abgelegt werden.

Der Statusblock hat folgenden Aufbau:

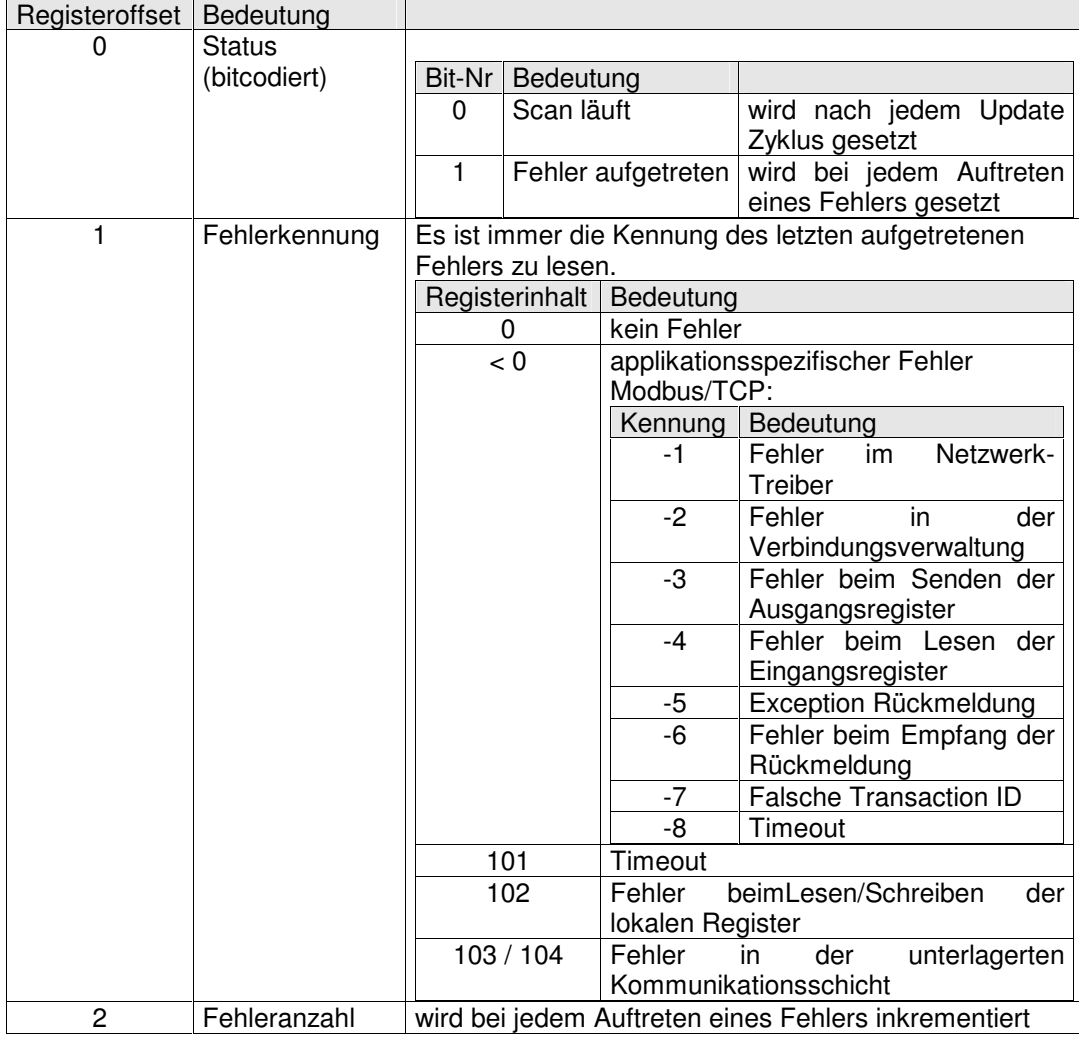

Anmerkung: Es ist sinnvoll vor dem Starten des RemoteScan die Inhalte der Statusregisterblöcke mit 0 zu initialisieren.

#### **3.2.1.3 Fehlermeldungen**

Nach Ausführung der Funktion kann im Ergebnisregister die Rückmeldung gelesen werden.

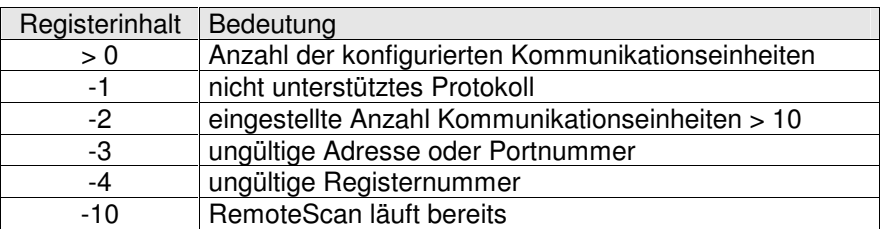

### **3.2.2 RemoteScan starten**

Die Spezialfunktion 81 wird aufgerufen um einen – mittels Spezialfunktion 80 konfigurierten – RemoteScan zu starten.

SPECIAL\_FUNCTION(81, <Source Register Number>, <Destination Register Number>)

<Source Register Number> Gibt die Nummer des Parameter-Registers an. <Destination Register Number> Gibt die Nummer des Ergebnisregisters dieser Funktion an.

Dieser Funktion werden keine Parameter übergeben. Der Inhalt des Registers, auf das <Source Register Number> zeigt, ist somit unerheblich. Die Funktion liefert stets den Ergebniswert 0 zurück.

### **3.2.3 RemoteScan stoppen**

Mittels der Spezialfunktion 82 wird ein laufender RemoteScan gestoppt und alle eventuell geöffneten Kommunikationsverbindungen geschlossen.

SPECIAL\_FUNCTION(82, <Source Register Number>, <Destination Register Number>)

<Source Register Number> Gibt die Nummer des Parameter-Registers an. <Destination Register Number> Gibt die Nummer des Ergebnisregisters dieser Funktion an.

Dieser Funktion werden keine Parameter übergeben. Der Inhalt des Registers, auf das <Source Register Number> zeigt, ist somit unerheblich. Die Funktion liefert stets den Ergebniswert 0 zurück.

**Achtung**: Die Ausführung dieser Funktion kann – abhängig von der Konfiguration – relativ lange dauern, da gewartet wird bis alle gerade laufenden Übertragungen abgeschlossen sind.

# **3.3 Register**

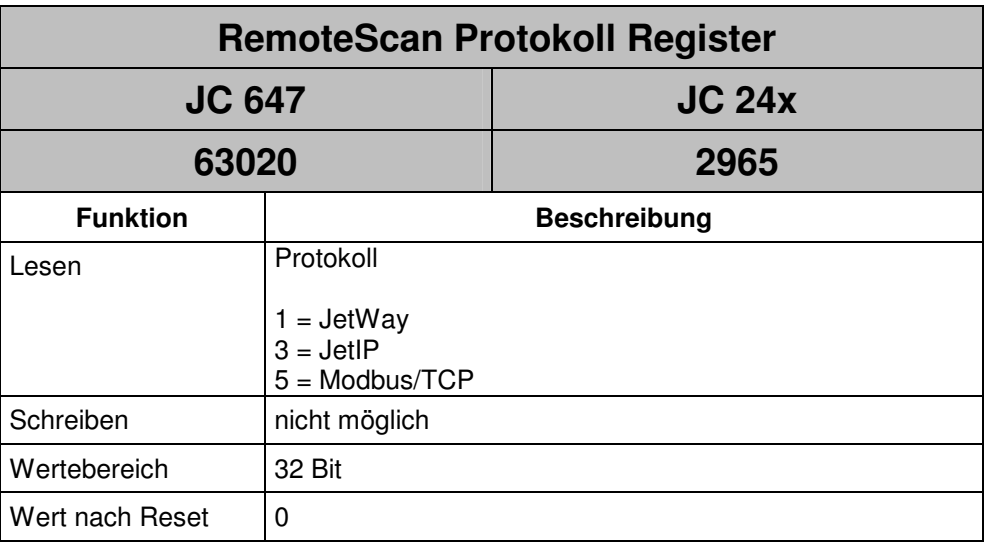

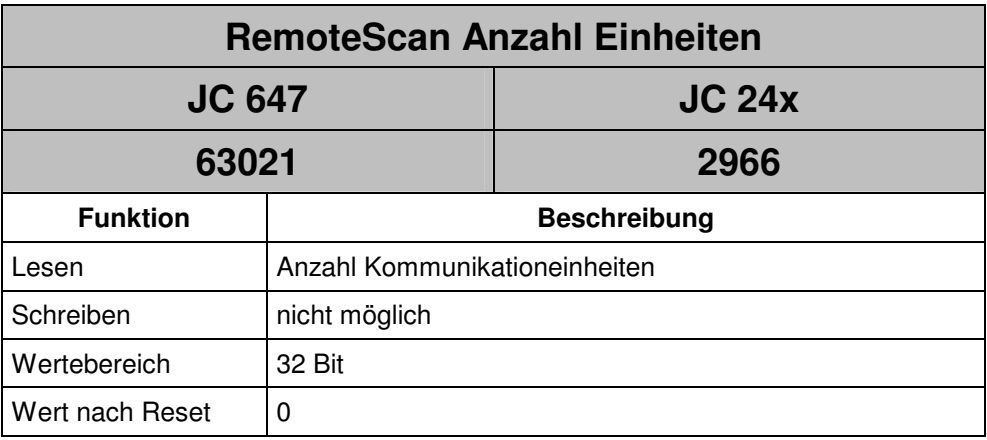

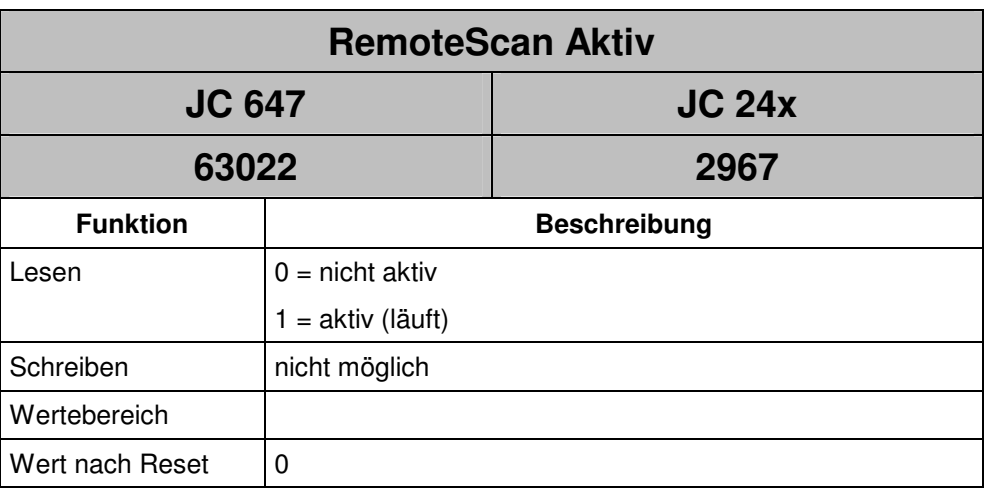

# **3.4 Beschreibung**

Für die Verwendung des Kommunikationsprotokolls ,Modbus/TCP' wird keine Lizenzdatei benötigt.

Dieses Protokoll ist ab der Version 3.04 verfügbar.

# **3.5 Register**

Das bitcodierte Register 63827 wurde um 2 Bits erweitert

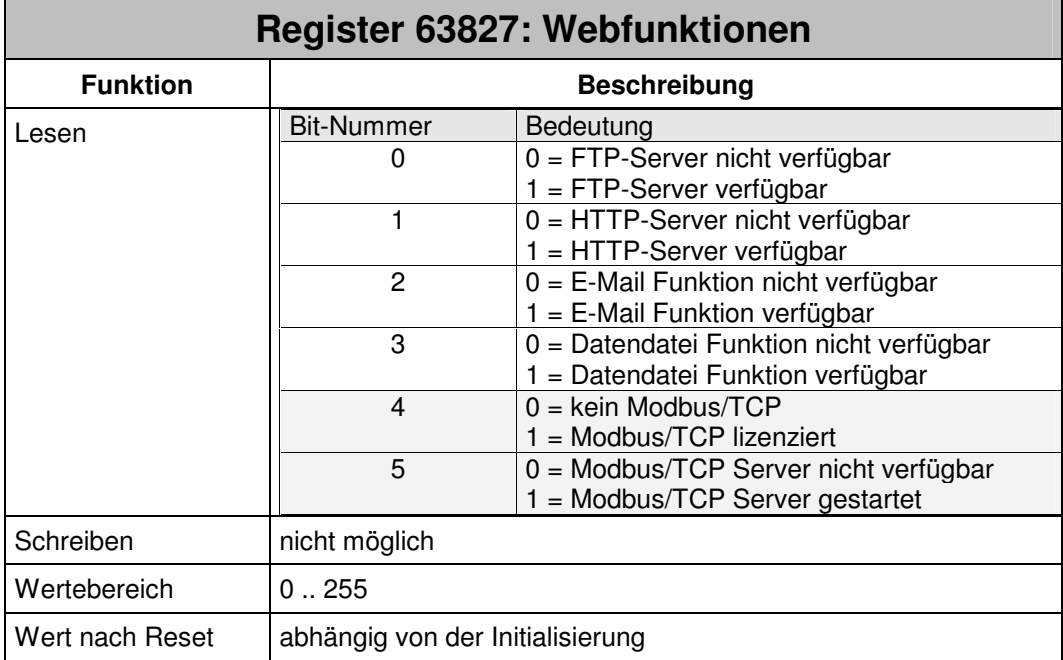

# **4 Server**

## **4.1 Beschreibung**

Nach dem Start des Modbus/TCP Servers kann durch einen externen Client auf Register, Eingänge und Ausgänge zugegriffen werden. Dabei können gleichzeitig 4 Verbindungen geöffnet sein.

# **4.2 Unterstützte Befehle**

## **4.2.1 Registerzugriffe**

Da über Modbus/TCP nur Register mit 16 Bit Breite übertragen werden, kann auf die höherwertigen 16 Bit der JetControl-Register nicht zugegriffen werden. Beim Empfang von Registerwerten erfolgt keine Vorzeichenerweiterung auf 32 Bit.

## **4.2.2 Class 0**

#### **4.2.2.1 read multiple registers (fc 3)**

Registerblock lesen. Startregisternummer entspricht der Registernummer innerhalb des JC-647.

### **4.2.2.2 write multiple registers (fc 16)**

Registerblock schreiben. Startregisternummer entspricht der Registernummer innerhalb des JC-647.

## **4.2.3 Class 1**

### **4.2.3.1 read coils (fc 1)**

Ausgänge lesen.

Die Ausgangsnummer ist in JC-647-interner Nummerierung zu übergeben.

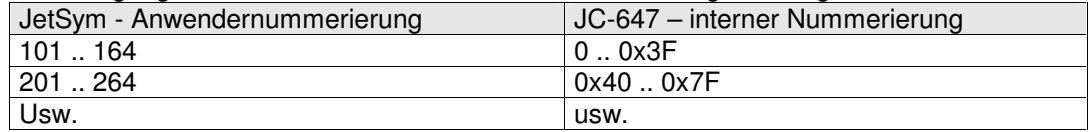

### **4.2.3.2 read input discretes (fc 2)**

Eingänge lesen.

Die Eingangsnummer ist in JC-647-interner Nummerierung zu übergeben.

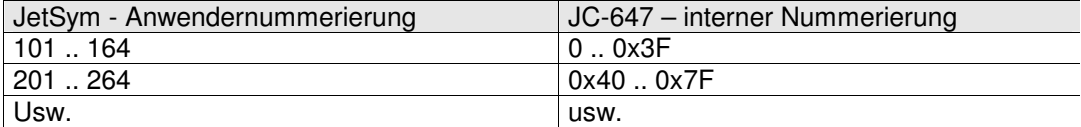

### **4.2.3.3 read input registers (fc 4)**

Eingänge in 16 Bit Worten zusammengefasst lesen.

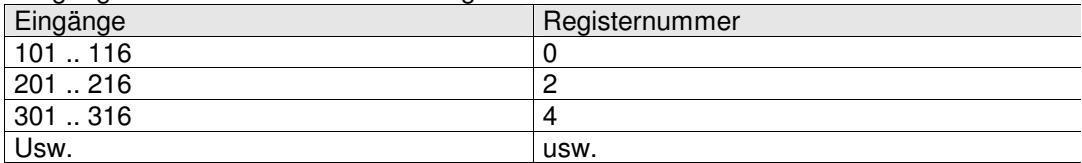

### **4.2.3.4 write coil (fc 5)**

Ein-/Ausschalten eines einzelnen Ausgangs.

Die Ausgangsnummer ist in JC-647-interner Nummerierung zu übergeben.

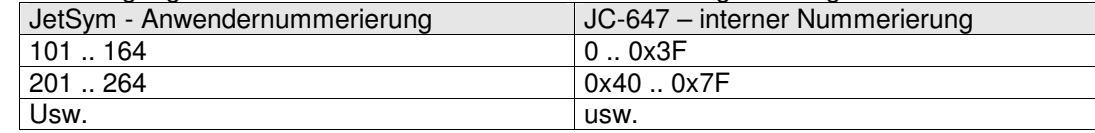

#### **4.2.3.5 write single register (fc 6)**

Beschreiben der niederwertigen 16 Bit eines JC-647 Registers.

### **4.2.4 Class 2**

### **4.2.4.1 force multiple coils (fc 15)**

Ein-/Ausschalten mehrerer Ausgänge.

Die Ausgangsnummer ist in JC-647-interner Nummerierung zu übergeben.

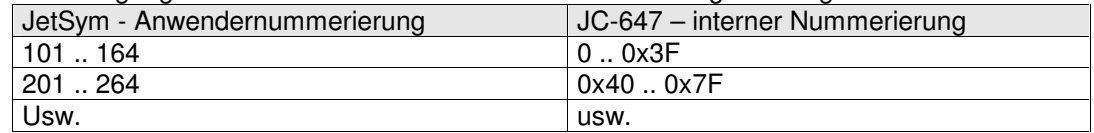

### **4.2.4.2 read / write registers**

Schreiben und gleichzeitiges Lesen von Registern.

Startregisternummer entspricht der Registernummer innerhalb des JC-647. Es werden zunächst die angeforderten Register gelesen danach die übertragenen Register beschrieben.

# **5 Client**

# **5.1 Allgemein**

Der Modbus/TCP Client im JetControl 647 unterstützt Class 0 Conformance (siehe 4.2.2). Das heißt, dass die Befehle zum Lesen und Schreiben von mehreren Registern genutzt werden. In einem Telegramm können bis zu 125 Register mit 16 Bit Breite übertragen werden. Beim Senden von 32 Bit Registern werden lediglich die niederwertigen 16 Bit übertragen. Beim Zuweisen von empfangenen Registerwerten auf die JetControl-internen 32 Bit Register wird keine Vorzeichenerweiterung durchgeführt.

Als Protokoll-ID wird ,0' verwendet, als Unit-ID eine ,1'. Die Zuordnung der gesendeten und empfangenen Telegramme erfolgt über die Transaction-ID.

Es können gleichzeitig Verbindungen zu 11 unterschiedlichen Servern geöffnet sein.

## **5.2 RemoteScan**

Hierüber werden zyklisch die in den 16 Bit-Registern 66000 bis 66999 zusammengefassten Ein- und Ausgänge von 14001 bis 19999 von und zu den konfigurierten Servern übertragen. Zu jedem Server (IP-Adresse und Port) wird eine Verbindung aufgebaut, unabhängig davon wie viele Kommunikationseinheit auf diesen Server konfiguriert sind.

Sind mehrere Kommunikationseinheiten auf einen Server konfiguriert, so werden die Zugriffe serialisiert, da die Server in der Regel kein "command pipelining" unterstützen. Sind mehrere Server konfiguriert, so wird parallel mit ihnen kommuniziert.

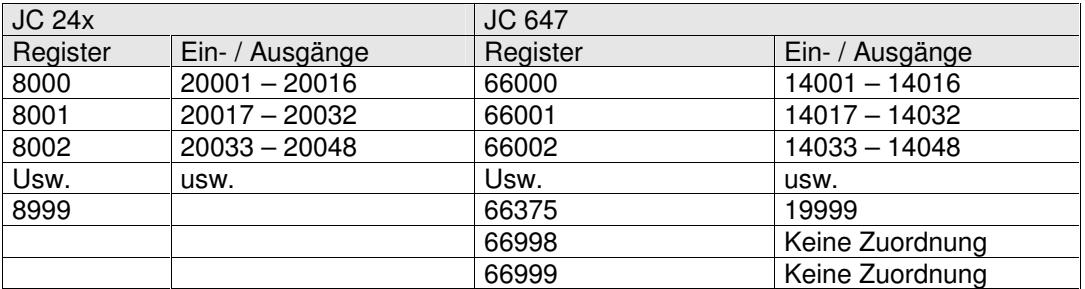

### **5.2.1 Register – E/A-Überlagerung**

Da es sich bei den Register und ihren überlagerten Ein- und Ausgängen lediglich um Speicherzellen im RAM handelt, jedoch keine direkte Abbildung auf Hardware stattfindet, ist nicht festgelegt, ob ein Register Eingänge oder Ausgänge enthält. Erst bei der Konfiguration in den Kommunikationseinheiten findet eine Zuordnung statt.

Formel:

 $Reacho = (IONo-14001)/16+66000$ BitNo = (IONo-14001) Modulo 16

Z.b: IONo 14033 ergibt Register 66002 BitNo 0

## **5.3 Spezialfunktionen**

Als azyklischer Übertragungskanal zu einem Modbus/TCP Server können die Spezialfunktionen 65 (Register lesen) und 66 (Register schreiben) benutzt werden (die Funktionen sind unabhängig vom RemoteScan verfügbar).

Während eine dieser beiden Spezialfunktionen ausgeführt wird, werden parallele Aufrufe dieser Funktionen in anderen Tasks blockiert, bis die Funktion beendet ist.

Die Funktionen öffnen eine Verbindung zu dem angegebenen Server, übertragen die gewünschten Daten und schließen die Verbindung wieder. Bei einer bereits durch den RemoteScan bestehenden Verbindung wird diese benutzt und der Verbindungsauf- und abbau entfällt.

**Achtung:** Während eine dieser Funktionen ausgeführt wird, sollte kein TaskBreak oder TaskRestart auf diese Task oder ein Programm-Neustart mittels JetSym durchgeführt werden, da hierbei die Verbindung geöffnet bleibt und somit unter Umständen keine weiteren Übertragungen stattfinden können.

### **5.3.1 Register lesen**

SPECIAL\_FUNCTION(65, <Source Register Number>, <Destination Register Number>)

<Source Register Number> Gibt die Nummer des ersten Registers eines Beschreibungsblocks an.

<Destination Register Number> Gibt die Nummer des Ergebnisregisters dieser Funktion an.

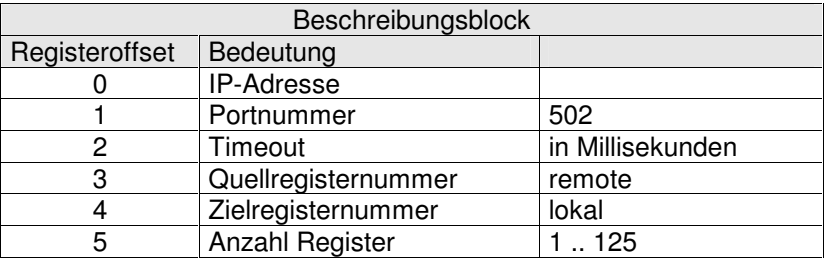

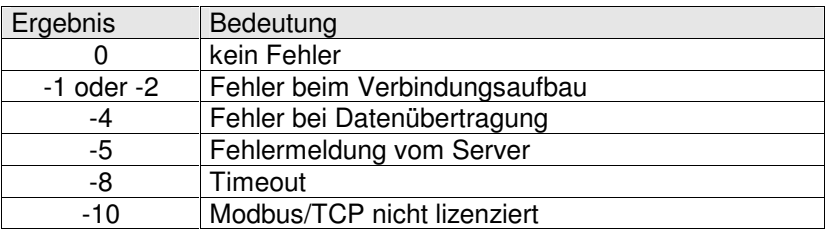

## **5.3.2 Register schreiben**

SPECIAL\_FUNCTION(66, <Source Register Number>, <Destination Register Number>)

<Source Register Number> Gibt die Nummer des ersten Registers eines Beschreibungsblocks an. <Destination Register Number> Gibt die Nummer des Ergebnisregisters dieser Funktion an.

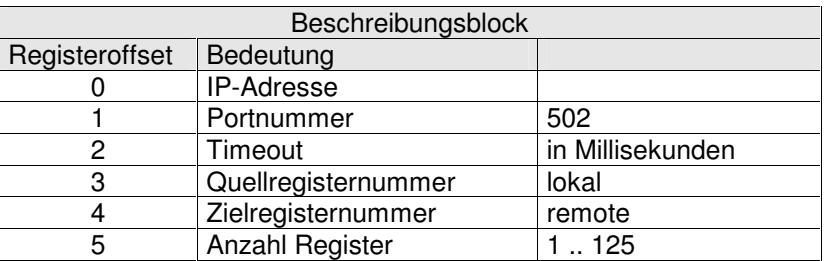

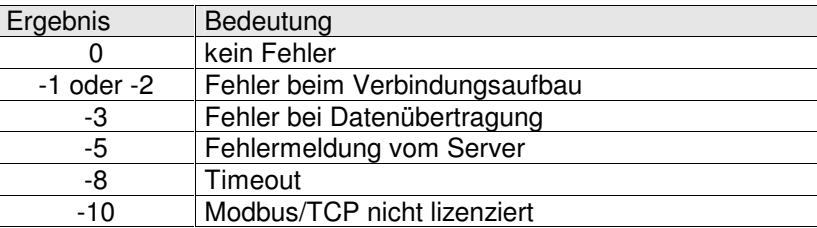

# **5.3.3 ST Beispiel Programm**

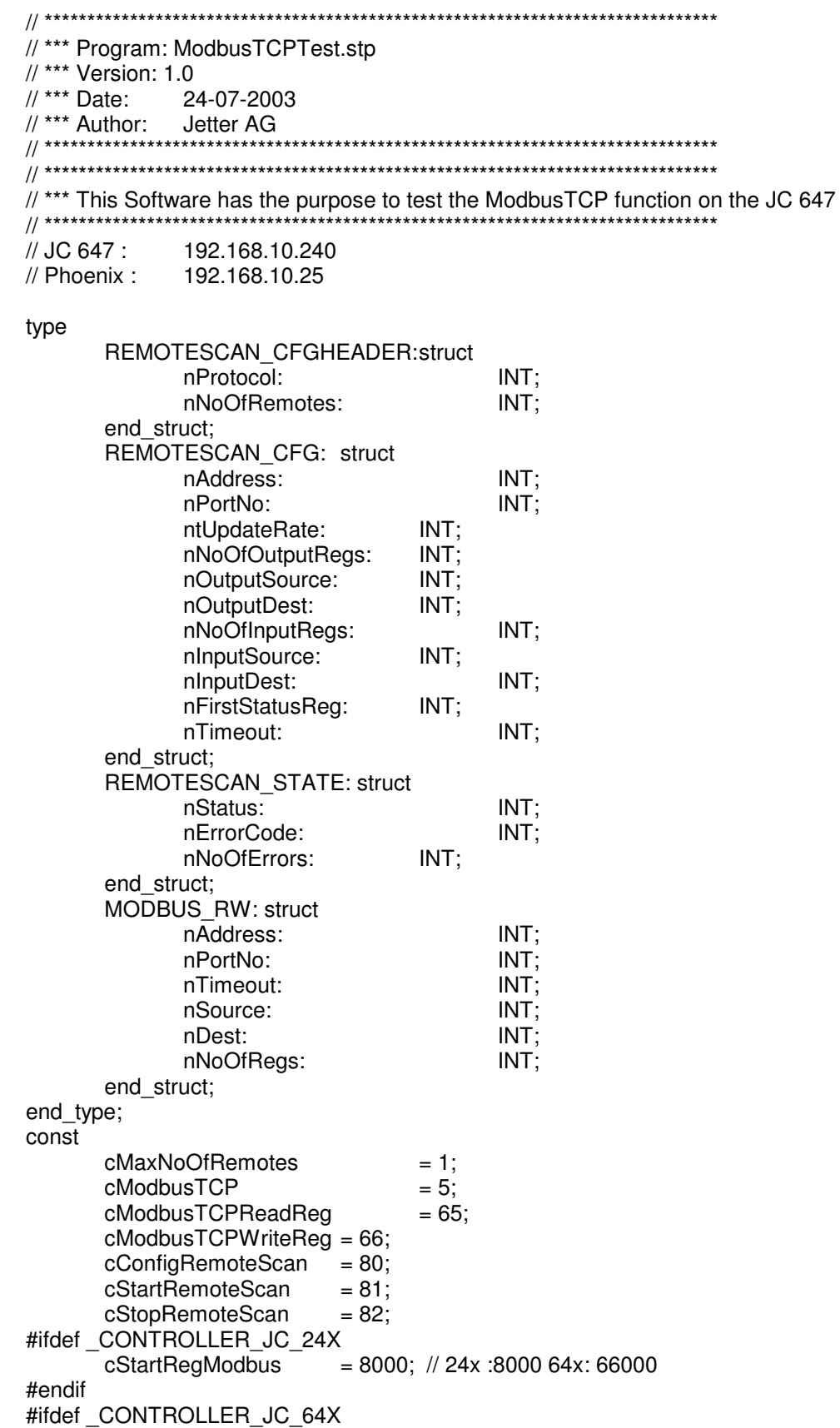

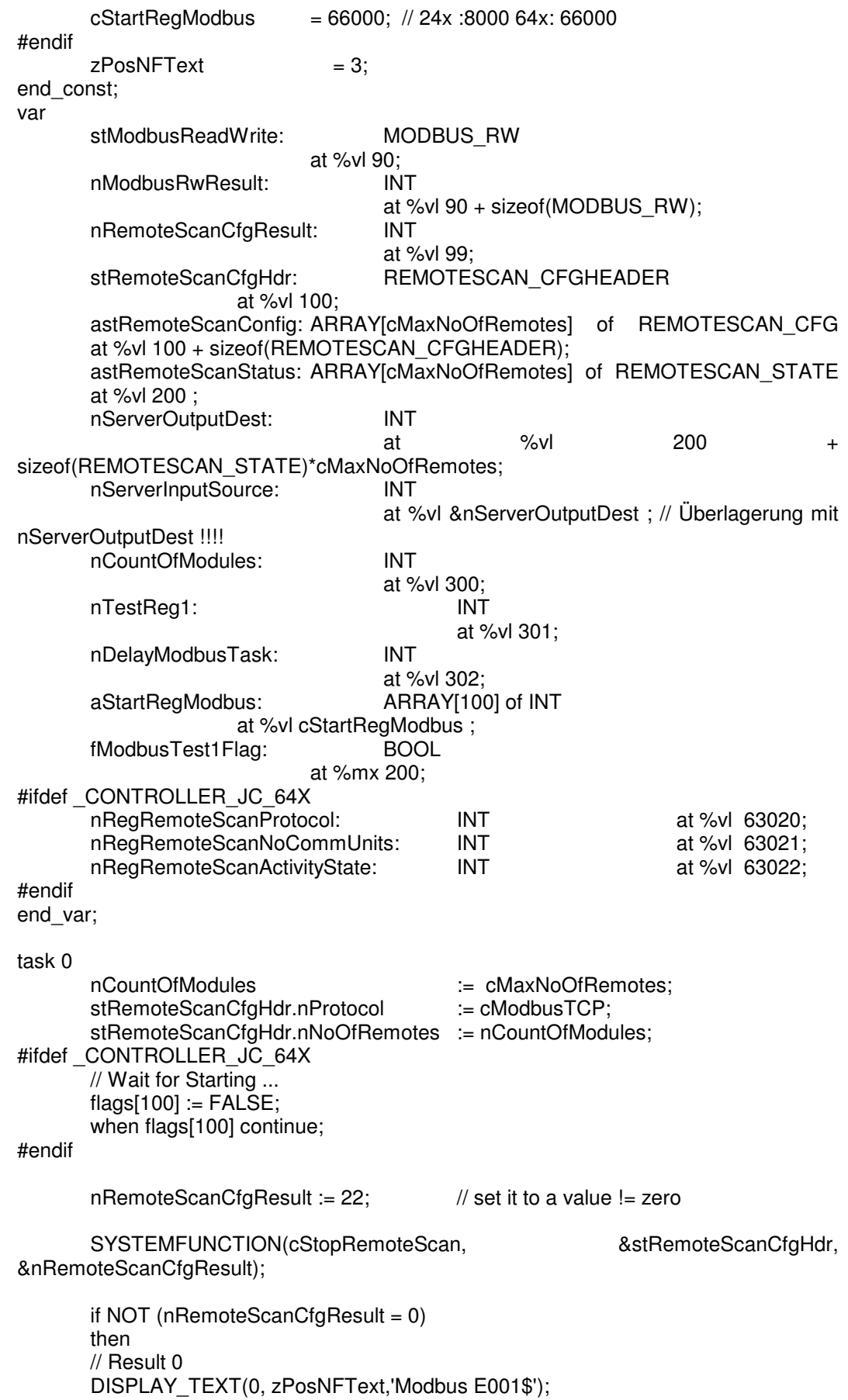

GOTO sFehler end\_if;

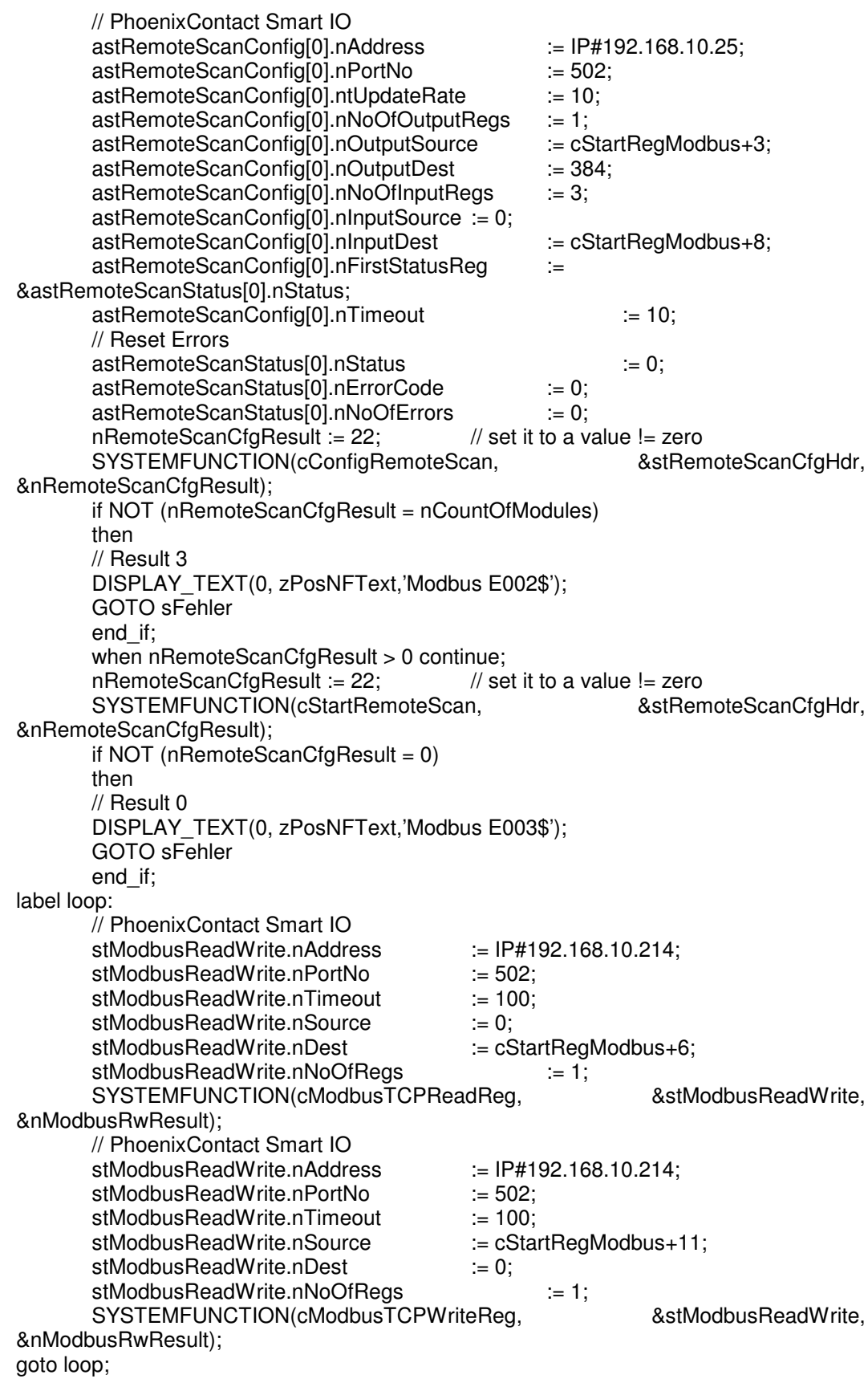

label sFehler: goto sFehler; end\_task

# **6 Spezialfunktion 60 und 61 Modbus CRC**

# **6.1 Modbus RTU CRC-Prüfsumme**

Zur Generierung und Überprüfung der Modbus RTU CRC-Prüfsumme dienen die Spezialfunktionen 60 und 61.

Es wird davon ausgegangen, dass die Zeichen des Modus-Telegramms nacheinander in Registern abgelegt sind.

Achtung: abweichend zu den anderen Spezialfunktionen, bei denen der erste Funktionsparameter ein Register mit den Eingangsdaten und der zweite Parameter ein Register für die Ergebnisdaten der Funktion spezifiziert, gibt bei den Modbus CRC Routinen der erste Parameter den Beginn, der zweite Parameter das Ende des Modbus-Telegramms an.

Der Aufruf der Spezialfunktionen erfolgt mit direkter oder indirekter Registerübergabe, z.B.:

**SPECIALFUNCTION (60, 100, 103) SPECIALFUNCTION (60, 100, @103) SPECIALFUNCTION (61, @100, 103) SPECIALFUNCTION (61, @100, @103)**

## **6.1.1 Funktion 60: Berechnung der Prüfsumme**

Funktionsweise Diese Spezialfunktion berechnet aus einem Telegramm eine zwei Byte grosse Prüfsumme und fügt die zwei Byte an das Ende des

Telegrammes an.<br>Parameter 1 N Nummer des Registers mit dem ersten Datum des Modbus Protokolls.

Parameter 2 Nummer des Registers mit dem letzten Datum des Modbus Protokolls ohne die zwei Bytes für die CRC-Prüfsumme.

mögliche Fehler – die Nummer des letzten Registers ist kleiner als die Nummer des ersten Registers;

– jedes Register darf nur in den untersten 8 Bit Nutzdaten enthalten.

Ergebnis im Fehlerfall undefiniert.<br>Rechenzeit ca. 68 us b

ca. 68 µs bei einer Datenlänge von 100 Registern.

## **6.1.2 Funktion 61: Überprüfung der Prüfsumme**

Funktionsweise Diese Spezialfunktion überprüft aus einem Telegramm die Prüfsumme und fügt das Ergebnis an das Ende des Telegrammes an.

Parameter 1 Nummer des Registers mit dem ersten Datum des Modbus Protokolls.

Parameter 2 Nummer des Registers mit dem letzten Datum des Modbus Protokolls mit den zwei Bytes für die CRC-Prüfsumme.

mögliche Fehler – die Nummer des letzten Registers ist kleiner als die Nummer des ersten Registers;

– jedes Register darf nur in den untersten 8 Bit Nutzdaten enthalten.

Ergebnis im Fehlerfall undefiniert.

Rechenzeit ca. 68 µs bei einer Datenlänge von 100 Registern.

## **6.1.3 Beispielprogramm**

Im folgenden Beispiel wird mit der Spezialfunktion 61 CRC-Prüfsumme eines empfangenen Modbus RTU Telegramms überprüft. Bei richtiger Prüfsumme wird eine 1, bei nicht richtiger Prüfsumme eine 0 an das empfangene Telegramm angefügt.

**REGISTER\_LOAD (100, 0x02)** // Slave Adresse **REGISTER\_LOAD** (101, 0x03) **REGISTER\_LOAD (102, 0x00)** // Startnummer **REGISTER\_LOAD (103, 0x20)** // Startnummer **REGISTER\_LOAD** (104, 0x00) // Anzahl<br>**REGISTER LOAD** (105, 0x04) // Anzahl **REGISTER\_LOAD** (105,  $0 \times 04$ ) **REGISTER\_LOAD (106, 0x45)** // CRC-Prüfsumme **REGISTER\_LOAD (107, 0xF0)** // CRC-Prüfsumme **SPECIALFUNCTION (61, 100, 107)** // CRC-Prüfsumme überprüfen // das Ergebnis steht in Register 108 **IF REG 108 = 1** THEN ... **THEN THEN** *...* **ELSE ...** // CRC-Prüfsumme nicht korrekt

# **7 Spezialfunktion 50 Sortieren von Daten**

## **7.1 Einführung**

Um Daten in der Steuerung zu sortieren musste bisher der Sortieralgorithmus in Sympas bzw. ST geschrieben werden. Das Sortieren hatte den Vorteil, dass jede Source Zeile bekannt war, jedoch den Nachteil, dass die Sortier-Performance nicht optimal war. Um für den Anwender eine größtmögliche Flexibilität zu eröffnen wird der Sortieralgorithmus und die Daten voneinander getrennt. Der Sortieralgorithmus ist im Betriebssystem der Steuerung abgelegt. Die zu sortierenden Daten werden mit dem Parameter 1 indirekt Adressiert. Indirekt deshalb, weil der Wert des Parameters 2 ein Register angibt, wo der Descriptor abgelegt ist. Der Descriptor enthält ein Register (Offset 0) welches auf die Daten zeigt. Weiter die Art und Weise des Sortierens usw. siehe Input Descriptor (Parameter 1) Der Descriptor ist notwendig, da die Spezialfunktionen nur 2 Übergabeparameter haben. Der Parameter 2 gibt eine Registeradresse an wo ein Fehlercode und die Verarbeitungszeit abgelegt wird. Durch den Aufruf der Spezialfunktion 50 können die über den Parameter 1 angegebenen Daten sortiert werden.

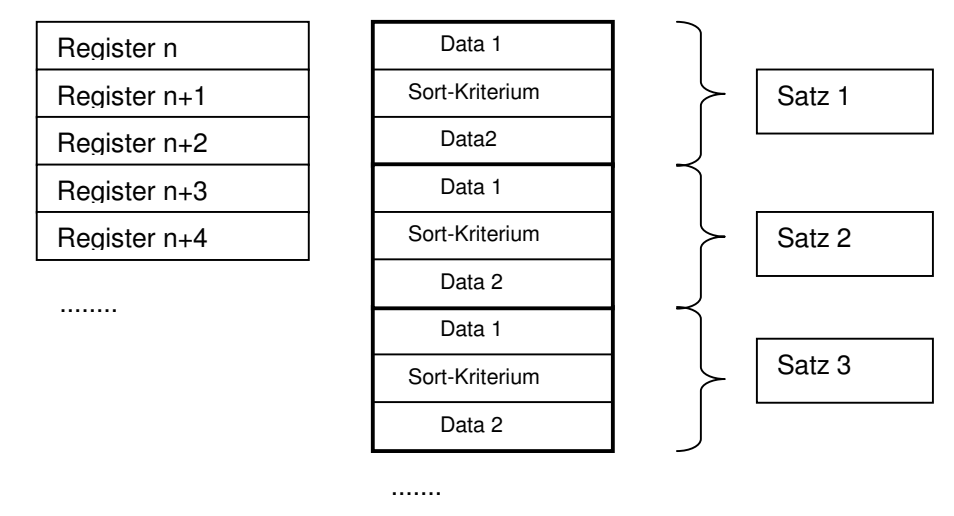

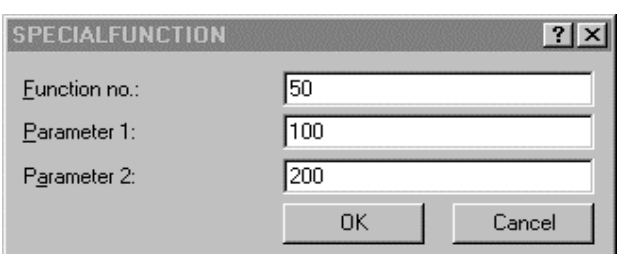

SPECIALFUNCTION (50, 100, 200)

Der Parameter 1 gibt den Zeiger auf den Input Descriptor an. Der Parameter 2 gibt den Zeiger auf das Ergebnis an.

## **7.1.1 Input Descriptor (Parameter 1)**

Der Parameter 1 gibt an wo der Descriptor im Speicher der Steuerung abgelegt wird. Dieser Descriptor muß vor Aufruf der Funktion mit sinnvollen Werten initialisiert werden.

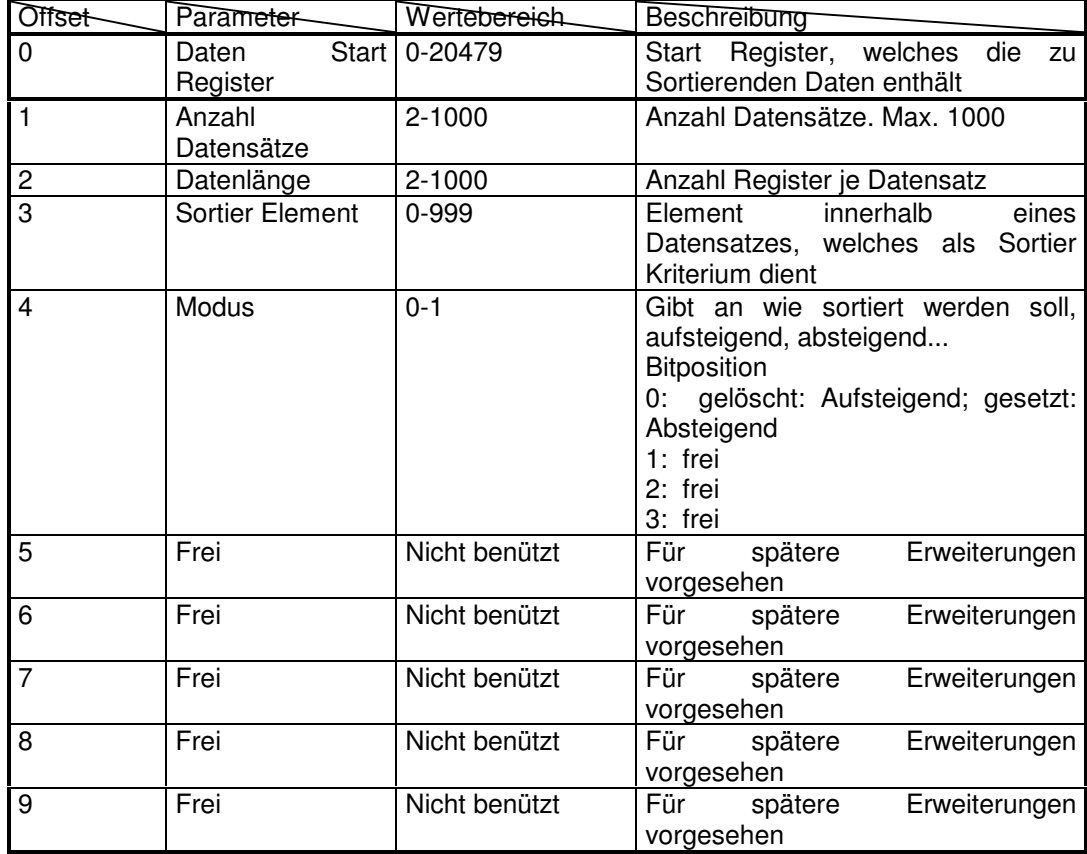

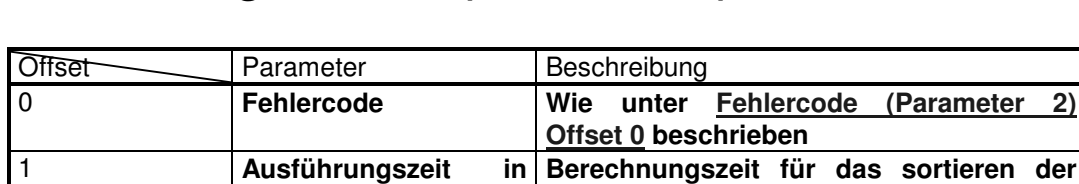

**Daten**

3 **Frei Für spätere Erweiterungen**

### **7.1.2 Rückgabewerte (Parameter 2)**

**[us]**

## **7.1.3 Fehlercode (Parameter 2) Offset 0**

2 **Frei Für spätere Erweiterungen**

Der Parameter 2 Offset 0 enthält nach dem Aufruf der Funktion den Rückgabewert.

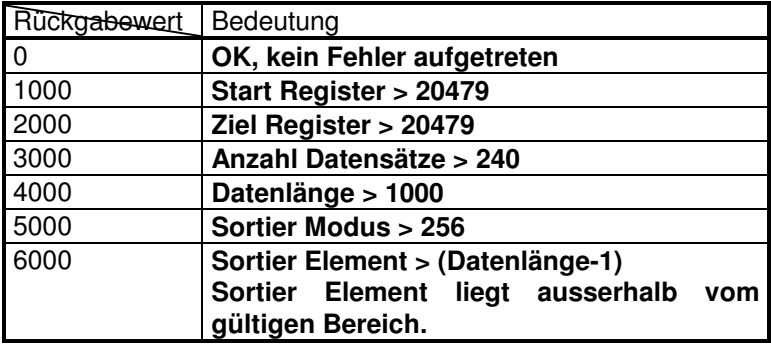

## **7.1.4 Ausführungszeit (Parameter 2) Offset 1**

In diesem Register wird die verbrauchte Zeit für das Sortieren abgelegt.

## **7.2 Beispiel Datenanordnung**

Parameter 1 der Spezialfunktion 50 = 100 Parameter 2 der Spezialfunktion 50 = 200

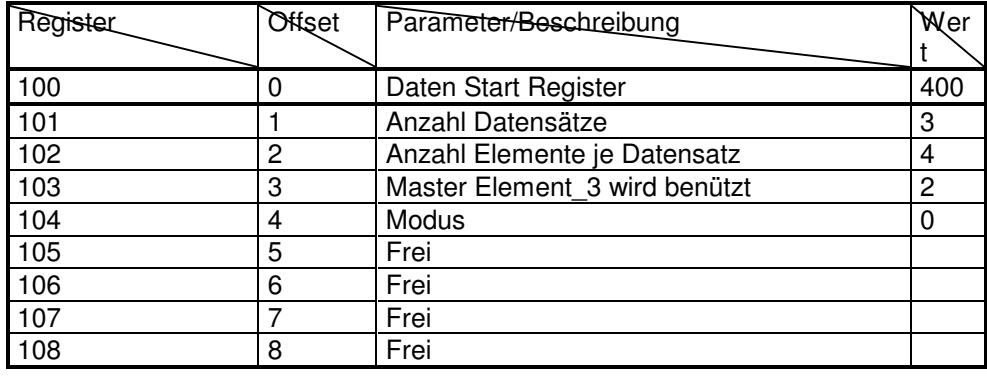

| 109 | Prei

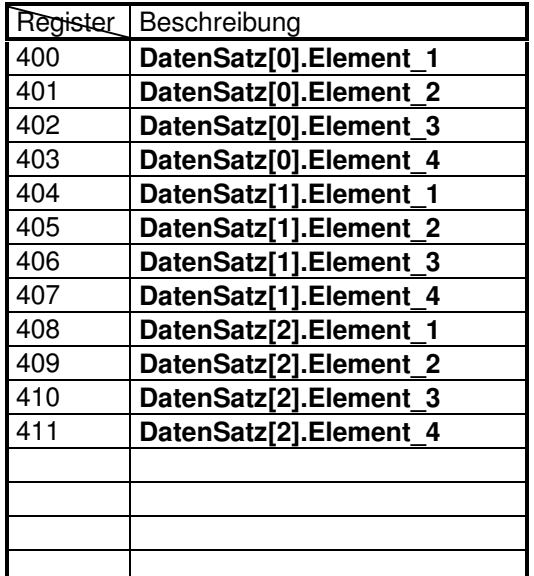

# **8 Beispielprogramm**

//\*\*\*\*\*\*\*\*\*\*\*\*\*\*\*\*\*\*\*\*\*\*\*\*\*\*\*\*\*\*\*\*\*\*\*\*\*\*\*\*\*\*\*\*\*\*\*\*\*\*\*\*\*\*\*\*\*\*\*\*\*\*\*\*\*\*\*\*\*\*\*\*\*\*\*\*\*\*\*\*\*\*\*\*\*\*\*\*\*\* //\*\*\*\*\*\*\*\*\*\*\*\*\*\*\*\*\*\*\*\*\*\*\*\*\*\* Specialfunktion 50 Sortieren von Daten direkt/direkt \*\*\*\*\*\* //\*\*\*\*\*\*\*\*\*\*\*\*\*\*\*\*\*\*\*\*\*\*\*\*\*\*\*\*\*\*\*\*\*\*\*\*\*\*\*\*\*\*\*\*\*\*\*\*\*\*\*\*\*\*\*\*\*\*\*\*\*\*\*\*\*\*\*\*\*\*\*\*\*\*\*\*\*\*\*\*\*\*\*\*\*\*\*\*\*\*

REGISTER\_LOAD (100, 3000) // Data start Register REGISTER\_LOAD (101, 4) // Anzahl Datensätzer ELOAD (102, 2) // // Datenlänge REGISTER LOAD (102, 2) 0-1<br>REGISTER LOAD (104, 0) enthält den kleinsten Wert

enthält den größten Wert REGISTER\_LOAD (105, 0)  $\frac{1}{100}$  // on the moment not used<br>REGISTER\_LOAD (106. 0)  $\frac{1}{100}$  // on the moment not used REGISTER LOAD (106, 0) REGISTER\_LOAD (107, 0) // on the moment not used REGISTER LOAD (108, 0) // on the moment not used REGISTER\_LOAD (109, 0)  $\frac{1}{2}$  // on the moment not used

// Daten generieren

REGISTER\_LOAD (103, 0) // Sortier Kriterium: Element hier  $\frac{1}{2}$  Modus: Bit 0 = 0 Register 3000  $\frac{1}{10}$  Modus: Bit 0 = 1 Register 3000

REGISTER\_LOAD (3000, 8) // Data REGISTER\_LOAD (3001, 1) // Satz 1 REGISTER\_LOAD (3002, 1) // Data REGISTER\_LOAD (3003, 2) // Satz 2 REGISTER\_LOAD (3004, 4) // Data REGISTER\_LOAD (3005, 3) // Satz 3 REGISTER\_LOAD (3006, 20) // Data REGISTER\_LOAD (3007, 4) // Satz 4 // Default Werte beschreiben zur Fehler Erkennung REGISTER\_LOAD (200, 55555) // Offset 0: Return Wert beschreiben REGISTER\_LOAD (201, 55555) // Offset 1: Sortierzeit in Microsekunden 100 DatenSätze in ca. // 4000 Microsekunden<br>// Offset 2: not used REGISTER LOAD (202, 0) REGISTER LOAD (203, 0) // Offset 3: not used SPECIALFUNCTION (50, 100, 200) IF REG 200 # 0 THEN DISPLAY\_TEXT (0, zPosNFText, "SortFkt d/d 1") GOTO sFehler ELSE IF REG 201 > 1000 THEN DISPLAY\_TEXT (0, zPosNFText, "SortFkt d/d 1.1") GOTO sFehler ELSE IF REG 3000 # 1 OR // DATA REG 3001 # 2 OR // Satz 2 REG 3002 # 4 OR // DATA REG 3003 # 3 OR // Satz 3 REG 3004 # 8 OR // DATA REG 3005 # 1 OR // Satz 1 REG 3006 # 20 OR // DATA REG 3007 # 4 // Satz 4 THEN DISPLAY\_TEXT (0, zPosNFText, "SortFkt d/d 2") GOTO sFehler ELSE

# **9 Startverzögerung**

# **9.1 Beschreibung**

Wird der JetControl 647 gestartet (mit 24 V Versorgt), so läuft eine in Register 63892 einstellbare Verzögerungszeit ab, bevor die Module am Systembus initialisiert werden und bevor das Anwenderprogramm gestartet wird.

Während diese Zeit abläuft, leuchtet nur die rote LED (ERR). Der Wert in Register 63892 legt die Verzögerungszeit in Vielfachen von 100 ms fest. Der Minimalwert ist 0 ( Funktion abgeschaltet ). Der Maximalwert ist 300 (also 30 Sekunden).

# **10 Datendateien**

## **10.1 Allgemein**

Mit Hilfe einiger Spezialfunktionen ist es möglich aktuelle Registerwerte und Merkerzustände, gesteuert durch das Anwenderprogramm, in eine Datei zu schreiben oder Werte aus einer vorhandenen Datei zu lesen.

Das Dateiformat ist identisch zu den von JetSym erzeugten 'Data Dump'-Dateien (siehe A.1).

Die Dateinamen setzen sich aus zwei konstanten Teilen und dem Inhalt eines Registers zusammen, so dass die Dateien durch unterschiedliche Registerwerte ausgewählt werden können (siehe 10.2.2).

Geschriebene Dateien werden im 'root'-Verzeichnis abgelegt. Zu ladende Dateien müssen ebenfalls im 'root'-Verzeichnis abgelegt sein. Der Zugriff auf die Datendateien erfolgt mit Administrator-Rechten und kann nicht eingeschränkt werden.

# **10.2 Spezialfunktionen**

## **10.2.1 Implementierung**

Da Dateioperationen – besonders bei großen Dateien – relativ lange dauern können, werden, während eine dieser Funktionen ausgeführt wird, die anderen Anwendertasks bearbeitet. Da jedoch immer nur eine Funktion bearbeitet werden kann, werden Tasks, die eine dieser Funktionen aufrufen während eine Dateioperation einer anderen Task gerade läuft, so lange blockiert, bis die gerade laufende Funktion abgeschlossen ist.

Daraus ergibt sich ebenfalls, dass Datenkonsistenz über die zu schreibenden oder zu lesenden Werteblöcke nicht garantiert werden kann. Diese ist gegebenenfalls durch entsprechende Programmierung im Anwenderprogramm herzustellen.

Der Zustand der gerade laufenden Bearbeitung kann über die unten angegebenen Register (siehe 10.3) abgefragt werden.

## **10.2.2 Dateinamen**

Die Dateinamen beginnen stets mit 'Data ', gefolgt von einem Zahlenwert und der Dateinamenserweiterung ,da'. Der Zahlenwert zur Unterscheidung verschiedener Dateien wird aus dem Parameterregister der Spezialfunktionen gewonnen.

Beispiele: Data\_123456789.da Data\_0.da

Zur Erinnerung: Auf Groß-/Kleinschreibung achten. Das Dateisystem arbeitet ,case sensitive'.

### **10.2.3 Werte abspeichern – Datei erstellen**

Mit Hilfe der Spezialfunktion **90** wird eine neue Datendatei angelegt und ein wählbarer Register- oder Merkerblock in diese Datei geschrieben.

SPECIAL\_FUNCTION(90, <Source Register Number>, <Destination Register Number>)

<Source Register Number> Gibt die Nummer des ersten Registers des Parameterblocks an. <Destination Register Number> Gibt die Nummer des Ergebnisregisters dieser Funktion an.

#### **10.2.3.1 Parameterblock**

Ab dem Register <Source Register Number> werden die Funktionsparameter angegeben.

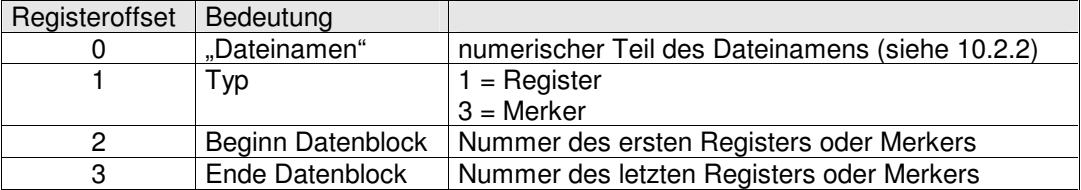

#### **10.2.3.2 Funktionsergebnis**

Im Register <Destination Register Number> kann das Funktionsergebnis gelesen werden.

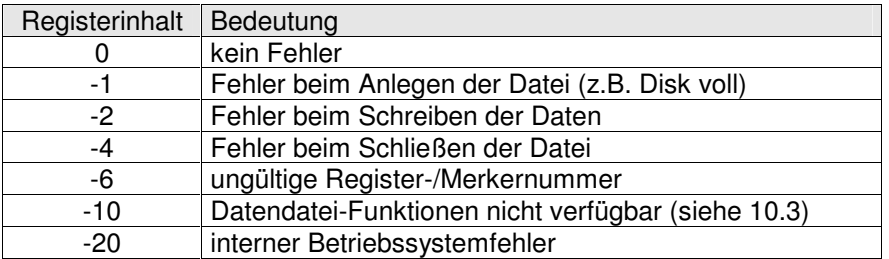

### **10.2.4 Werte abspeichern – an Datei anfügen**

Mit Hilfe der Spezialfunktion **91** wird ein wählbarer Register- oder Merkerblock an eine bestehende Datei angefügt. Sollte die Datei nicht vorhanden sein, so wird sie neu angelegt.

SPECIAL\_FUNCTION(91, <Source Register Number>, <Destination Register Number>)

<Source Register Number> Gibt die Nummer des ersten Registers des Parameterblocks an.<br>
<Destination Register Number>

Gibt die Nummer des Ergebnisregisters dieser Funktion an.

### **10.2.4.1 Parameterblock**

Ab dem Register <Source Register Number> werden die Funktionsparameter angegeben.

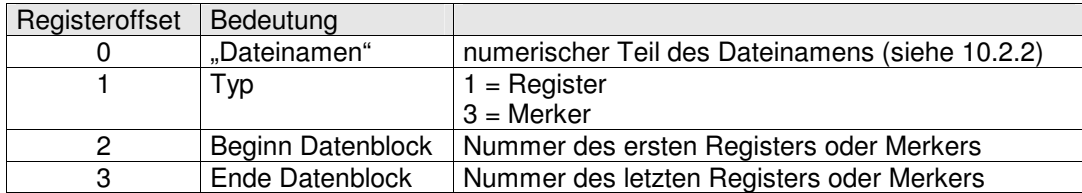

### **10.2.4.2 Funktionsergebnis**

Im Register <Destination Register Number> kann das Funktionsergebnis gelesen werden.

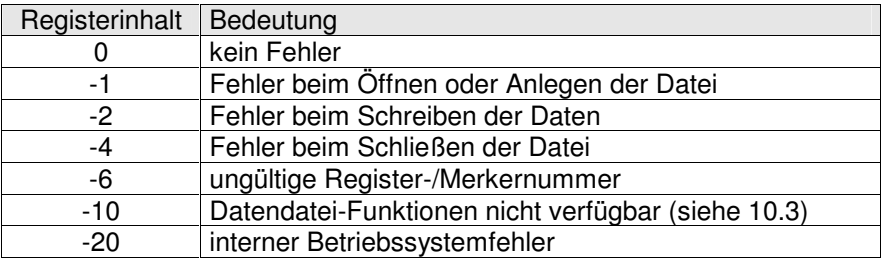

### **10.2.5 Werte aus Datei einlesen**

Mit Hilfe der Spezialfunktion **92** werden Registerwerte und Merkerzustände aus einer Datendatei gelesen und die entsprechenden Register, beziehungsweise Merker, damit beschrieben. Die Abarbeitung erfolgt in der durch den Dateiinhalt vorgegebenen Reihenfolge.

SPECIAL\_FUNCTION(92, <Source Register Number>, <Destination Register Number>)

<Source Register Number> Gibt die Nummer des Registers an, in dem der numerische Teil des Dateinamens enthalten ist. <Destination Register Number> Gibt die Nummer des Ergebnisregisters dieser Funktion

an.

### **10.2.5.1 Funktionsergebnis**

Im Register <Destination Register Number> kann das Funktionsergebnis gelesen werden.

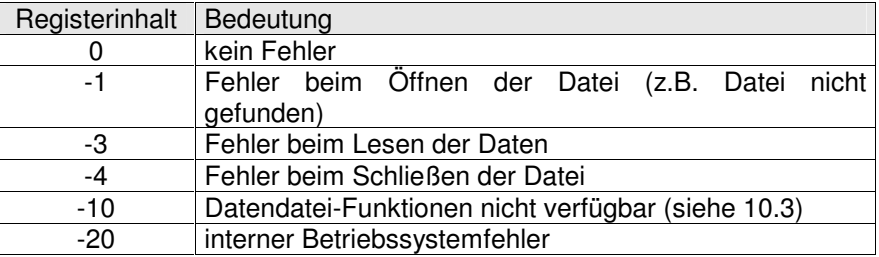

## **10.2.6 Datei löschen**

Mit Hilfe der Spezialfunktion **96** wird eine Datendatei von der Flash-Disk gelöscht.

SPECIAL\_FUNCTION(96, <Source Register Number>, <Destination Register Number>)

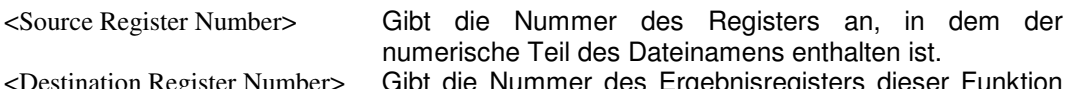

on Register Number> Gibt die Nummer des Ergebnisregisters dieser Funktion an.

### **10.2.6.1 Funktionsergebnis**

Im Register <Destination Register Number> kann das Funktionsergebnis gelesen werden.

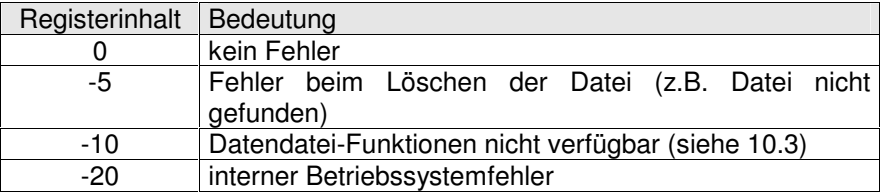

# **10.3 Register**

## **10.3.1 Verfügbarkeit**

Das bitcodierte Register 63827 wurde um 1 Bit erweitert

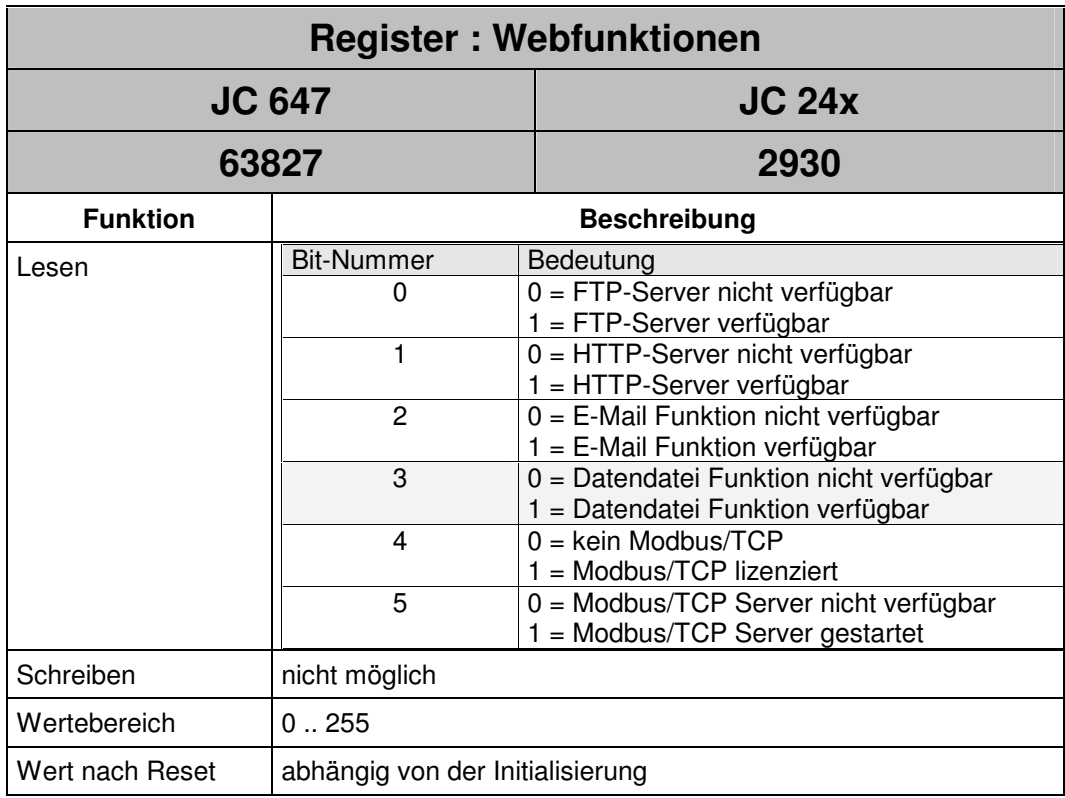

## **10.3.2 Statusregister**

Der Zustand der Bearbeitung einer Dateioperation und die Nummer der Task, die diese Operation gerade ausführt kann in zwei Registern gelesen werden.

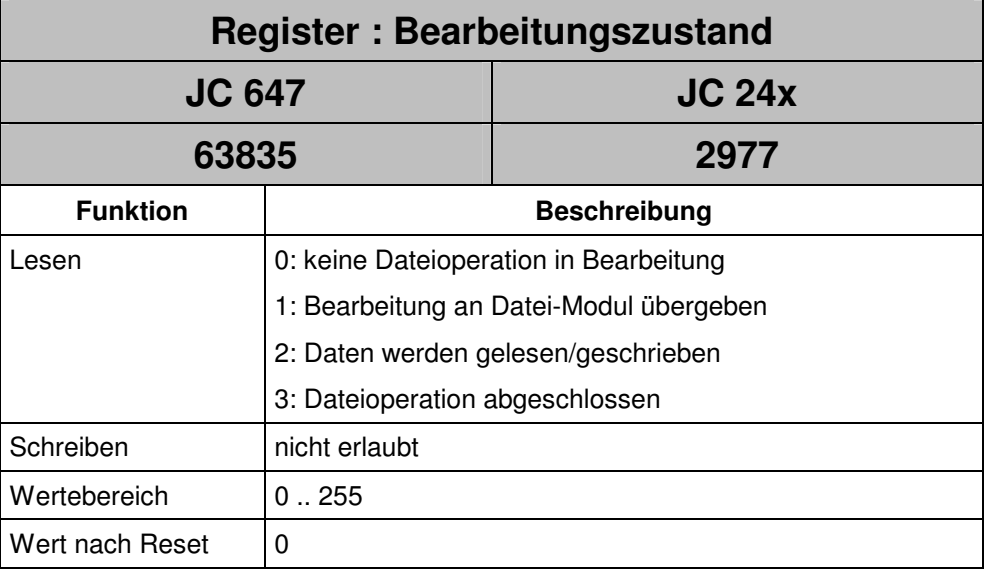

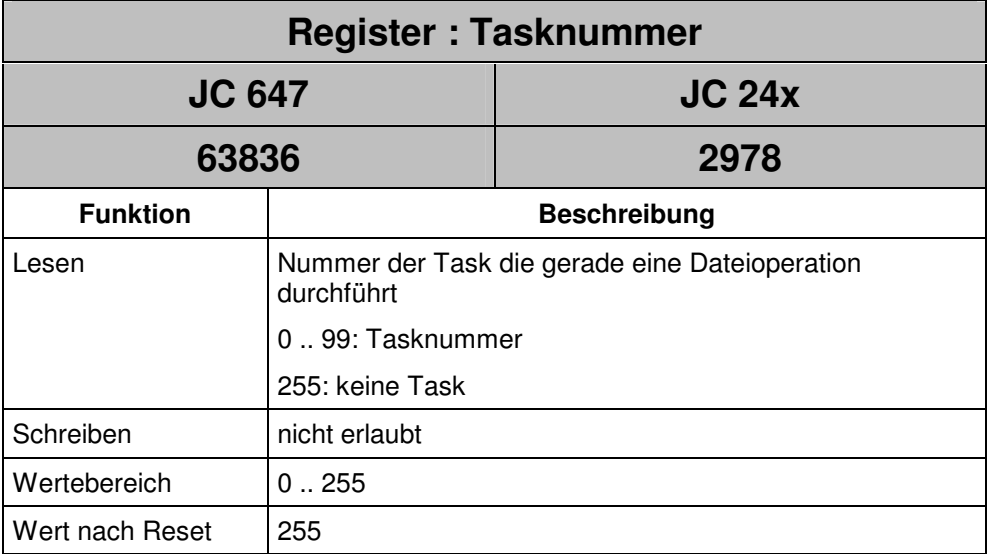

# **11 Anhang**

## **A.1 Dateiformat**

Es handelt sich um eine reine Textdatei, wobei jeder Eintrag in einer neuen Zeile stehen muss und eine Zeile mit ,carriage return / line feed' abgeschlossen ist. Kommentarzeilen sind möglich.

Als erster Eintrag einer Datendatei muss die Kennung 'SD1001' stehen.

Datenzeilen beginnen mit einer Variablenkennung. Danach folgt, in der selben Zeile durch Leerzeichen oder Tabulator getrennt, die Variablennummer. Gefolgt, ebenfalls in der selben Zeile durch Leerzeichen oder Tabulator getrennt, der Variablenwert. Die Kennungen am Zeilenbeginn dürfen nicht eingerückt sein.

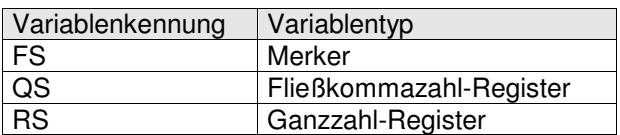

Alle Zeilen, die nicht mit einer dieser Variablenkennungen beginnen, werden, mit Ausnahme der ersten Zeile mit der Dateikennung, als Kommentarzeilen interpretiert.

#### **Beispiel:**

```
SD1001
      ; JC-647 DATA FILE - Jetter AG
      FS 111 1
      dies ist Kommentar
      RS 20112 110
      FS 113 1
      QS 65024 -3.141593
QS 65025 6.789e-05
```
Die dritte Zeile von unten ist ebenfalls eine Kommentarzeile, da die Variablenkennung ("FS") nicht am Beginn der Zeile steht.